# **"DISEÑO E IMPLEMENTACIÓN DE UNA CELDA DE MANUFACTURA CON BRAZO ROBÓTICO CENTRALIZADO Y CONTROL DE CALIDAD CON VISIÓN ARTIFICIAL EN EL LABORATORIO DE ROBÓTICA INDUSTRIAL DE LA ESPE-L"**

Fausto Acuña, Verónica Gallo, Fernando Saá. Ingeniería Mecatrónica. Escuela Politécnica del Ejército Extensión Latacunga, Departamento de Ciencias de la Energía y Mecánica Quijano y Ordóñez S/N y Hermanas Páez, Latacunga, Ecuador, Email: fvacunia@espe.edu.ec, [vemari\\_01@yahoo.com,](mailto:vemari_01@yahoo.com) [nandosaa@gmail.com](mailto:nandosaa@gmail.com)

#### **RESUMEN.**

El presente artículo presenta el diseño e implementación de una celda de manufactura formada por elementos electromecánicos electrónicos como son: brazo robótico KUKA KR 16, bandas transportadoras planas, mini centro de mecanizado ExperMILL VM 600 y un sistema de visión que permite realizar el control de calidad de piezas mecanizadas por una de las estaciones de la celda, determinando los parámetros de diseño tanto de forma y tamaño, para la correcta clasificación del producto terminado.

El control del proceso se realiza a través de varias etapas. Para el control de las bandas transportadoras se usó los PLC´s XC3 48-RT-E; el módulo WAGO (sistema modular de E/S) sirvió para ejecutar el control del brazo robótico. Así también se utilizó las E/S digitales del mini centro de mecanizado para activar el proceso. Por último se manipuló el bloque terminal de E/S del sistema de control de calidad.

Para realizar el control de calidad de las piezas se usó un EVS (Sistema Embebido de Visión) que trabaja en conjunto con el software Vision Builder AI.

**Palabras claves:** Módulo WAGO, Sistema Embebido de Visión.

#### **ABSTRACT.**

This paper presents the design and implementation of a manufacturing cell consists of electromechanical and electronic items such as: KUKA KR 16 robot arm, flat conveyor belts, mini ExperMILL machining center VM 600 and a vision system that allows control quality of machined pieces by one of the stations in the cell, determining the design parameters of both shape and size to the correct classification of the finished product.

Process control is performed through several steps. To control the conveyor belts used PLC's XC3 48-RT- E, the WAGO module (modular  $1 / S$ ) was used to perform the control of the robotic arm. It also used the E / S mini digital machining center to activate the process. Lastly manipulated terminal block I / S of the quality control system.

For quality control parts used an EVS (Embedded Vision System) which works in conjunction with Vision Builder AI software.

#### **I. INTRODUCCIÓN**

En la actualidad la industria del país está abriendo caminos a la modernización y automatización de los procesos de trabajo, con el fin de mejorar la eficiencia en los productos y así obtener mayor competitividad en el mercado nacional e internacional. Con esta filosofía, el Laboratorio de Robótica Industrial de la ESPE-L busca aportar con conocimientos teóricos y prácticos a la modernización de los procesos de automatización a través de la implementación de equipos en una celda de manufactura, donde interactúen cada uno de ellos con el fin de cumplir un objetivo en común.

Uno de los puntos más importantes que se consideró al momento de implementar la celda de manufactura fue la de realizar el control de calidad del producto mecanizado, puesto que en los últimos años el aumento de competencia a nivel nacional y la creciente exigencia de todos los consumidores de garantizar un producto final de calidad apuestan a una estrategia

diferenciadora para poder seguir compitiendo en este nuevo entorno.

Para realizar el control de calidad del producto, se hizo mediante un Sistema de Visión Embebido (EVS); el cual trabaja en tiempo en real, junto con un bloque terminal de E/S y dos cámaras Basler, las cuales se encargan de capturar la imagen superior y lateral para procesarlas y determinar si las dimensiones y forma que tiene la pieza cumple con las especificaciones que fueron dadas por el diseñador. El objetivo del control de calidad es determinar si la pieza cumple satisfactoriamente con lo requerido en el proceso o si por lo contrario presenta alguna avería.

### **II. DISEÑO E IMPLEMENTACIÓN.**

Es importante considerar los criterios técnicos que se utilizan para el diseño e implementación de una celda de manufactura, puesto que éstos permiten diseñar de manera correcta y de acuerdo a las normas que requieren las industrias manufactureras. El diseño de la celda consta de algunas etapas que se describen a continuación.

# **A. PARÁMETROS DE DISEÑO**

El proceso debe cumplir con los siguientes

parámetros:

- Seleccionar el tipo de materia prima, la misma que debe ser de material blando.
- Implementar dos bandas transportadoras con el objetivo de crear una red Ethernet entre los PLC´s.
- Implementar en una de las bandas transportadoras el sistema para el control de calidad.
- Diseñar modelos de piezas para el proceso de mecanizado (Figura 1).

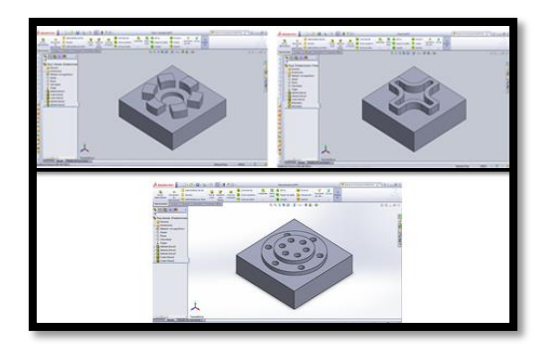

Figura 1: Diseño de piezas.

- Realizar un control de calidad eficiente, a través de un procesamiento digital de imágenes.
- Determinar un rango de tolerancia (±0.4mm) para los parámetros del software del control de calidad.
- Dimensionar el área de trabajo (Largo: 5430 mm y Ancho 4970mm).
- Implementar una celda de manufactura tipo anillo (Figura 2).

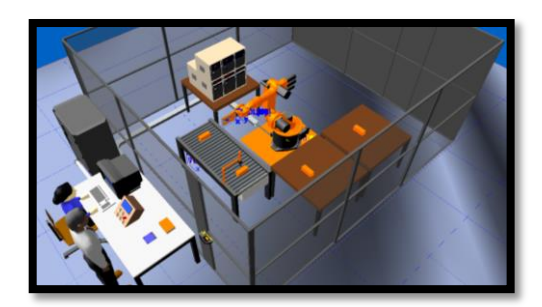

Figura 2: Celda de manufactura con una configuración en anillo.

### **B. SELECCIÓN DE COMPONENTES.**

Se tomo en cuenta los equipos disponibles en el laboratorio de robótica industrial de la ESPE-L, los mismos que poseen las características técnicas necesarias que satisfacen los parámetros de diseño. Estos equipos son los siguientes:

- Brazo robótico KUKA KR 16.
- Mini centro de mecanizado ExpertMill VMC – 600.
- Bandas transportadoras planas Techdesign.
- Touch panel TP760-T.
- Distribuidor de materia prima.
- Sistema embebido de visión NI EVS-1464RT.
- Bloque terminal de entradas y salidas.
- Fuente de alimentación NI PS 15.
- Cámaras Basler scout gigabit ethernet scA640 – 70gc.
- Lentes Computar FA mega pixel M0814- MP2.
- Monitores LG W1943CV.
- PC de escritorio.

# **C. REQUERIMIENTOS TÉCNICOS.**

Para la automatización de la celda se necesita de entradas/salidas digitales de cada uno de los equipos. En la Tabla 2, se muestra el número de entradas y salidas que se ocuparán en cada equipo.

| Equipo                           | Número de<br>entradas digitales | Número de<br>salidas digitales |
|----------------------------------|---------------------------------|--------------------------------|
| <b>PLC #1</b>                    | 4                               | $\mathcal{P}$                  |
| <b>PLC #2</b>                    | 5                               | 2                              |
| <b>Módulo WAGO</b>               | 4                               | 9                              |
| Mini centro de<br>mecanizado     | 1                               | 2                              |
| <b>Bloque terminal</b><br>de E/S |                                 | $\mathcal{P}$                  |

Tabla 2: Número de E/S digitales.

# **D. MONTAJE E IMPLEMENTACIÓN.**

Una vez seleccionado los equipos, se puede realizar un análisis analítico y lógico del correcto montaje de los equipos; tomando en cuenta las dimensiones de la celda. Para lo cual se procedió a ubicar y conectar los equipos dentro del área de trabajo que se determinó para el proyecto. Teniendo como resultado las siguientes estaciones de trabajo:

 *Estación de distribución.-* Su función es expulsar la materia prima hacia la banda transportadora (Figura 3).

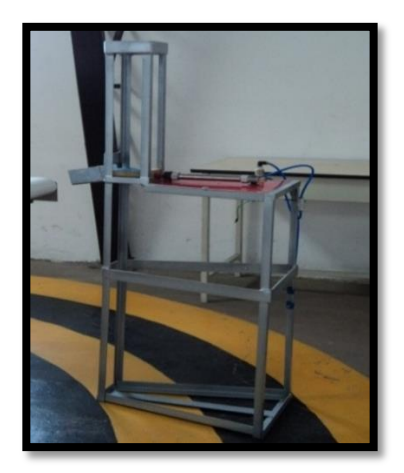

Figura 3: Estación de distribución.

 *Estación de mecanizado.-* Se encarga de mecanizar la pieza una vez que el brazo robótico ha colocado la materia prima en la entenalla (Figura 4).

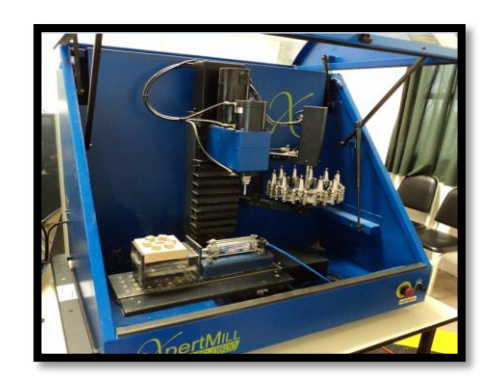

Figura 4: Estación de mecanizado.

 *Estación de control de calidad.-* Su función es capturar la imagen superior y lateral para procesar las imágenes y determinar si las dimensiones y la forma que tiene la pieza cumple con las especificaciones que fueron dadas por el fabricante (Figura 5).

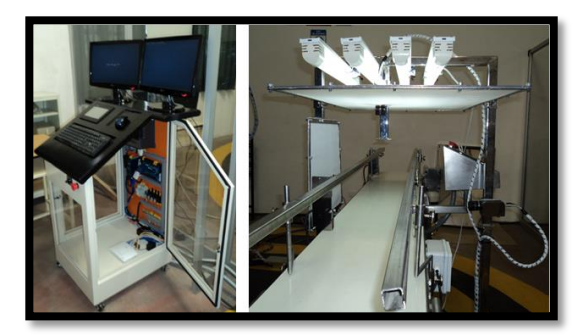

Figura 5: Estación de control de calidad.

 *Estación de transporte.-* Su función es transportar la materia prima y el producto terminado por cada una de las bandas (Figura 6).

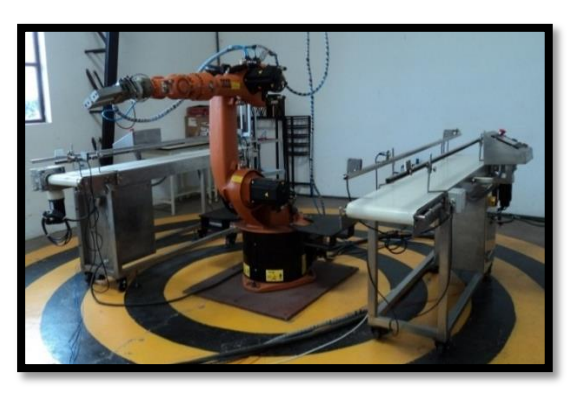

Figura 6: Estación de transporte.

 *Estación de clasificación y almacenamiento.-* Simplemente se ha designado un espacio para este fin, sin ninguna característica en especial; en el cual se va a clasificar y almacenar las piezas mecanizadas dependiendo del control de calidad.

#### **III. CONFIGURACIÓN DEL CONTROL DE LA CELDA DE MANUFACTURA.**

Mediante los diagramas de flujo se aprecia paso a paso, el funcionamiento de cada uno de los equipos implementados dentro de la celda de manufactura.

### **A. CONFIGURACIÓN DEL BRAZO ROBÓTICO.**

El programa parte de la posición HOME del robot, la cual espera por una condición para ejecutar los siguientes pasos (Figura 7).

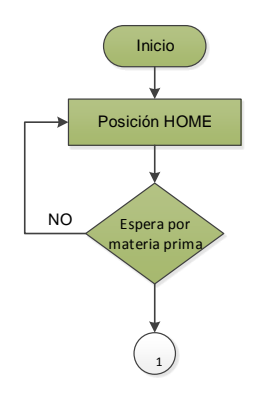

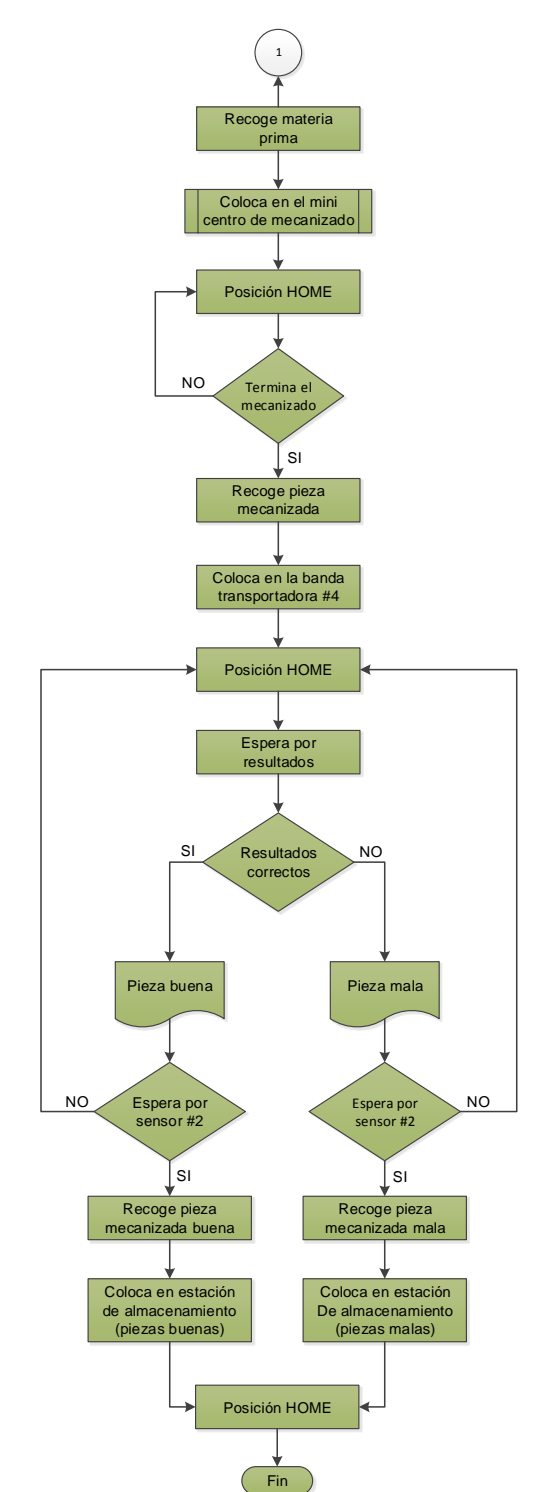

Fuente: Acuña F., Gallo V., Saá F. Figura 7: Diagrama de flujo del brazo robótico.

#### **B. CONFIGURACIÓN DE LAS BANDAS TRANSPORTADORAS.**

Se creó un diagrama de flujo para cada una de las bandas, puesto que cada una cumple una función diferente. La banda 3 inicia su función una vez que se activa el pistón y el sensor detecta presencia de materia prima

(Figura 8), mientras que la banda 4 debe esperar por una salida del módulo WAGO para que active a la banda (Figura 9).

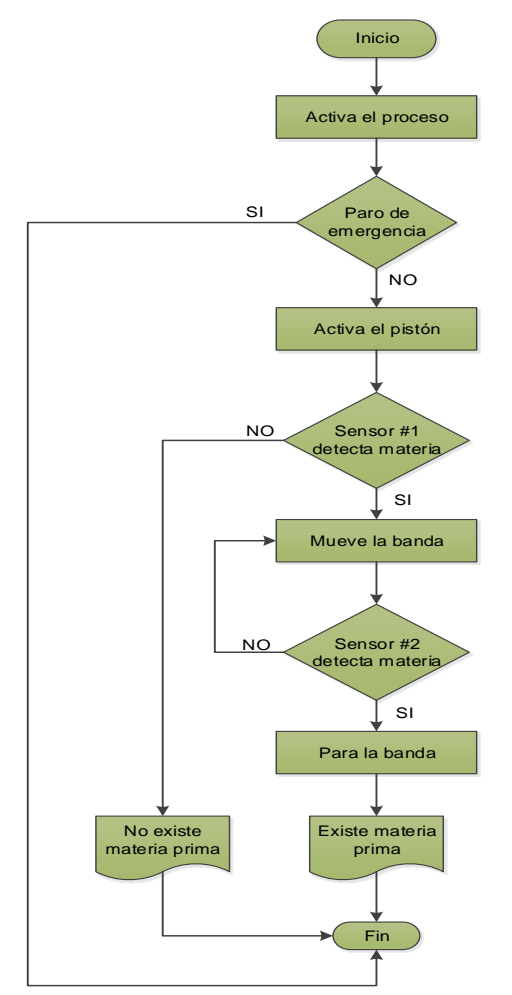

Fuente: Acuña F., Gallo V., Saá F. Figura 8: Diagrama de flujo de la banda 3.

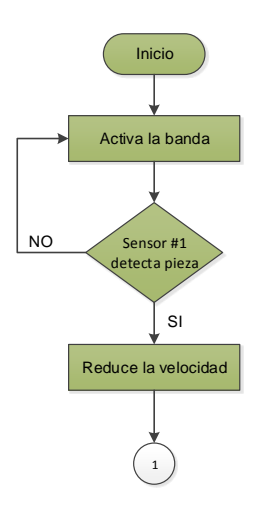

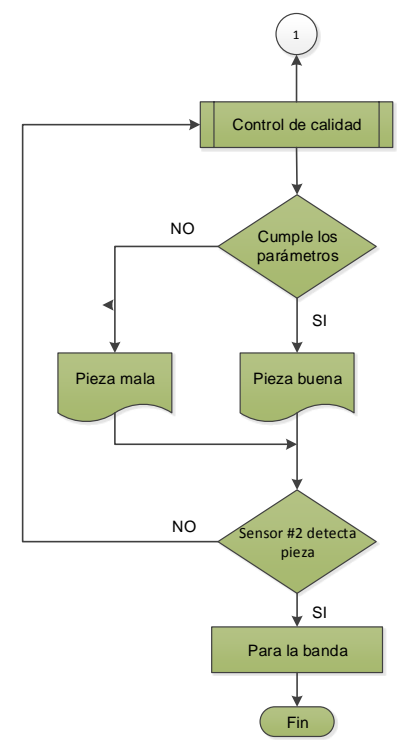

Fuente: Acuña F., Gallo V., Saá F. Figura 9: Diagrama de flujo de la banda 4.

#### **C. CONFIGURACION DEL CONTROL DE CALIDAD.**

El algoritmo que se implementó para el control de calidad, se muestra en la Figura 10, donde se inicializa el proceso con la captura de la imagen desde la cámara vertical y la detección de presencia de pieza.

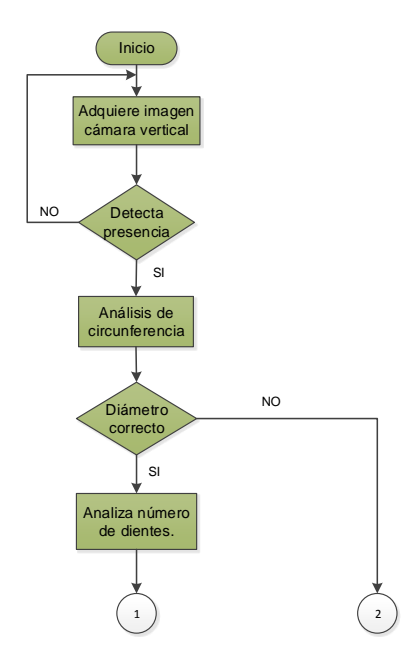

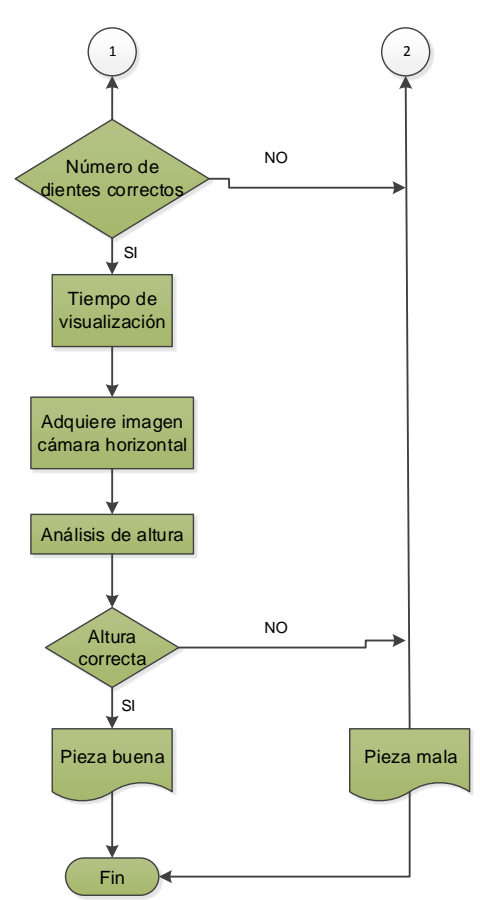

Fuente: Acuña F., Gallo V., Saá F. Figura 10: Diagrama de flujo del control de calidad.

### **IV. PRUEBAS Y RESULTADOS.**

Las pruebas que se desarrollaron son con la finalidad de comprobar el óptimo funcionamiento de cada uno de los equipos que forman parte de la celda de manufactura; así como de la celda en su totalidad, sobre todo realizar las pruebas respectivas para determinar la confiabilidad del control de calidad que se aplica a las piezas mecanizadas.

#### **A. PRUEBAS EN LA CELDA DE MANUFACTURA.**

Lo primero que se realizo fue comprobar la comunicación entre los equipos, a través de las señales que fueron forzadas por sus entradas y salidas físicas, verificando que existe una correcta comunicación entre cada uno de los equipos.

Siguiendo con las pruebas se determinó la repetibilidad del brazo robótico KUKA KR 16,

para lo cual se realizó un programa en donde se incluyó 4 puntos principales en función de su alcance y desplazamiento radial y vertical (Figura 11) y se realizó el ciclo de funcionamiento correspondiente

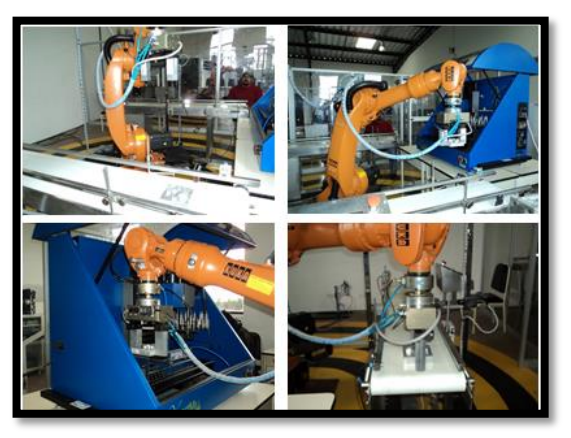

Figura 11. Movimientos programados del brazo robótico.

En la Figura 12 se muestra la separación que se obtuvo en cada punto al realizar el ciclo de funcionamiento 20 veces.

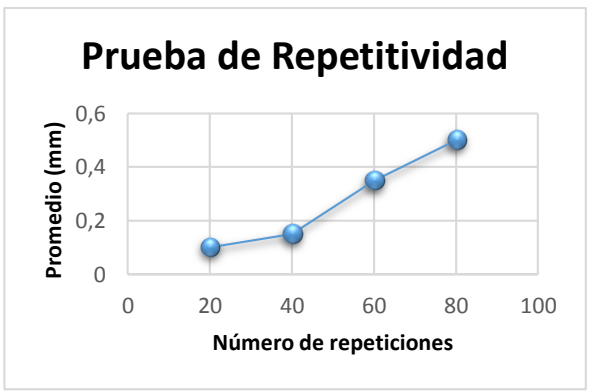

Figura 12: Resultados de la prueba de repetividad del brazo robótico.

Por lo tanto con los resultados obtenidos se dice que en 80 repeticiones se tuvo una desviación de 0,5 mm, que es una separación muy pequeña, de esta manera se concluye que el brazo robótico se encuentra dentro de los rangos aceptables.

#### **B. PRUEBAS DEL CONTROL DE CALIDAD.**

Se diseñaron y mecanizaron tres piezas diferentes con el fin de que sean analizadas por el control de calidad, en función de su forma y tamaño.

#### *Pieza Dentada.*

La inspección de la pieza se realiza a través del software Vision Builder (Figura 13). Para esta prueba, el control de calidad se encargara de comparar el diámetro real de la pieza con respecto al valor que determina el software.

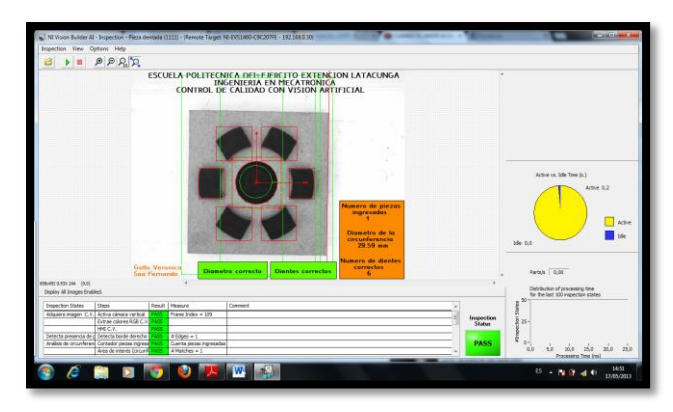

Figura 13: Inspección de la circunferencia.

Para la realización de esta prueba se hizo un análisis del diámetro real con respecto al diámetro dado por el software de la pieza. Estos datos se encuentran en la Figura 14.

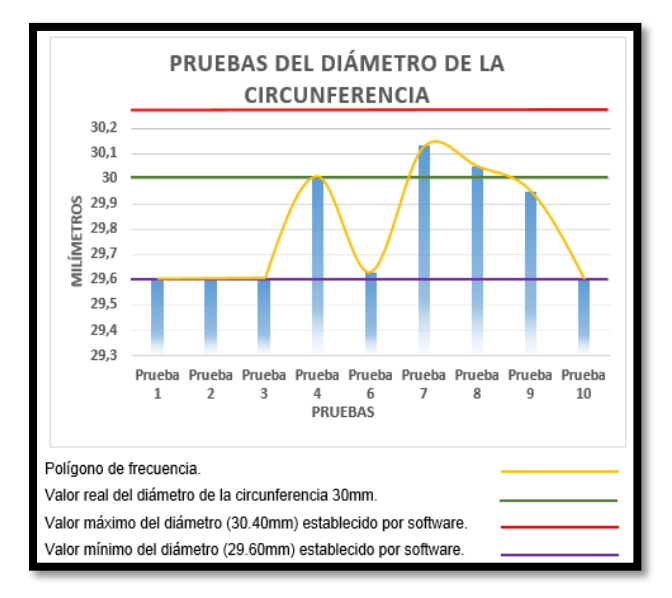

Figura 14: Pruebas del diámetro de la circunferencia.

Como resultado se obtuvo una pequeña variación del diámetro dado por el software con respecto al diámetro real de la pieza, esto se debe a los cambios de intensidad que se producen en el ambiente de trabajo. El software admite el valor del diámetro como correcto debido a que se encuentra dentro del rango de tolerancia ±0.4mm, lo que permite determinar a la pieza como buena.

#### *Pieza Cruz.*

La Figura 15 muestra la pieza inspeccionada por el software, donde se analiza el área total de la cruz.

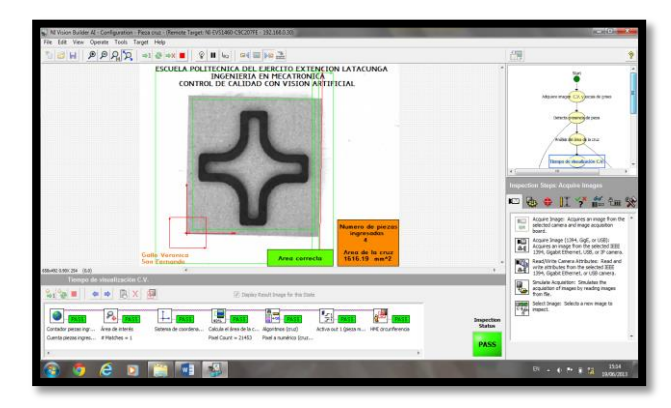

Figura 15: Inspección del área total de la cruz.

Para el análisis de las pruebas, se determinó el área real de la cruz con respecto a los valores que nos da el software. Para determinar el área real de la cruz se hizo mediante la ayuda de solidworks. En la Figura 16 se muestra estos valores.

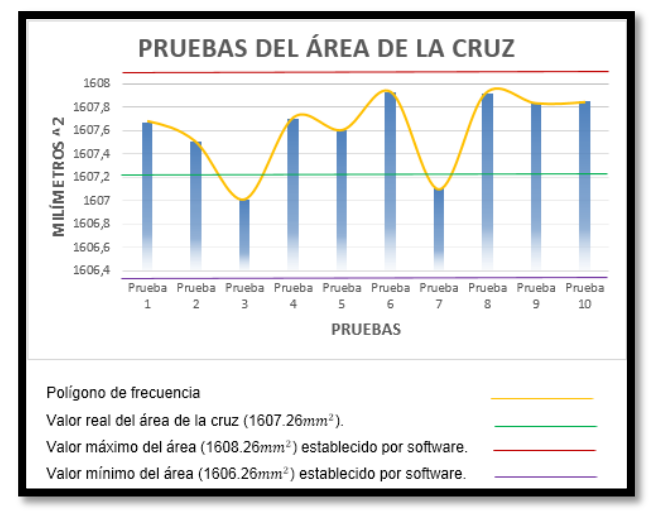

Figura 16: Pruebas del área total de la cruz.

Los resultados obtenidos muestran una pequeña variación de los datos dados por software pero que se encuentran dentro del rango determinando que el área de la cruz

es correcta y cumple con la condición para que la pieza sea determinada como buena.

#### *Pieza Perforada.*

En la Figura 17 se observa la pieza con orificios, donde se analiza el número de orificios y los diámetros de la circunferencia.

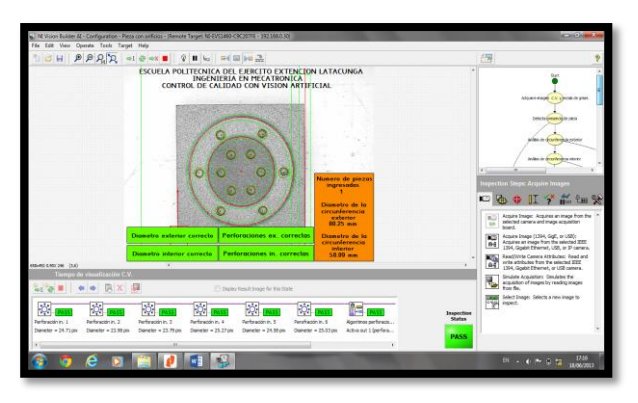

Figura 17: Inspección del número de orificios y diámetros.

Una vez que el algoritmo implementado, analiza el número de orificios y determina como correctos pasa al análisis de los diámetros de las circunferencias tanto interna como externa. La Figura 18 y la Figura 19, indica los valores de los diámetros reales con respecto a los determinados por el software.

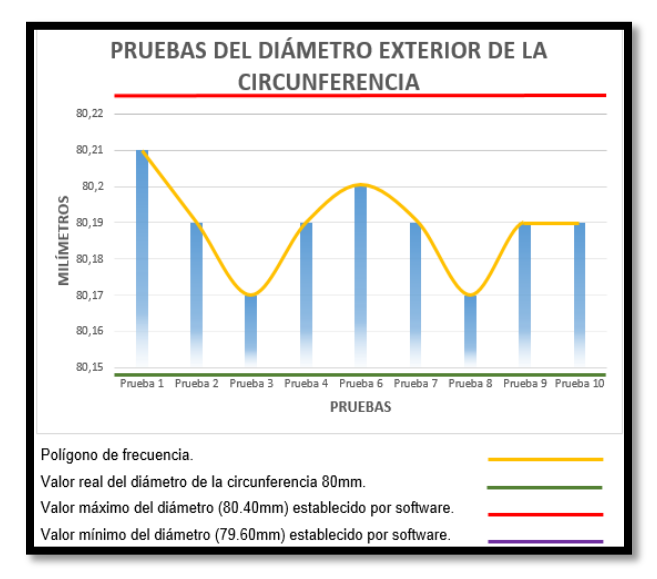

Figura 18: Pruebas del diámetro exterior de la circunferencia.

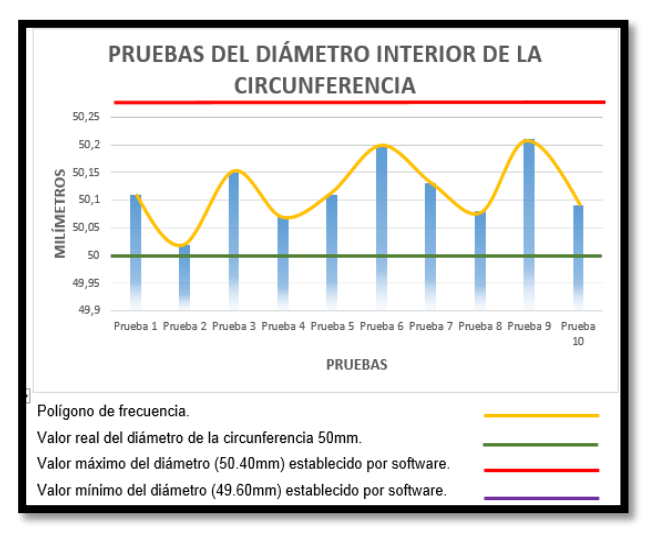

Figura 19: Pruebas del diámetro interior de la circunferencia.

Como resultado se obtuvo una pequeña variación en milésimas de los datos dados por el software, tanto del diámetro exterior como interior de la circunferencia que son determinados como correctos por estar dentro del rango de tolerancia ±0.4mm.

### **V. CONCLUSIONES.**

- Se diseñó el programa para el control de calidad del producto, a través de las herramientas proporcionadas por el software Vision Builder y se configuró los parámetros de intensidad y zoom de la cámara vertical y horizontal por medio del software Measurement & Automation (MAX).
- Se creó la supervisión del proceso de la celda de manufactura a través de un HMI (Interfaz Humano Máquina) con la ayuda de una pantalla touch, en donde se puede controlar las velocidades de las bandas, monitoreo del proceso a través de luces indicadoras y llevar un registro de las piezas que han sido mecanizadas y que han pasado el control de calidad a través de contadores.
- Se realizó el control de calidad de la pieza tanto de la parte superior como lateral, estableciendo los parámetros definidos de forma y tamaño, a través de comandos

propios del software que trabajan comparando los patrones que se establecen para determinar si la pieza cumple con las especificaciones determinadas por el fabricante.

- Se realizó el control de calidad en tiempo real, de piezas que no necesitan de un alto grado de precisión, sino que pueden tener una tolerancia de ±0.4mm, a través del Sistema Embebido de Visión (EVS), logrando una eficiencia del 93%.
- Se determinó que la repetibilidad de 0.0127mm del centro de mecanizado ExperMill VM 600 se encuentra dentro del rango de tolerancia de ±0.4mm establecido para el control de calidad de las piezas, lo que ocasiona que si una pieza tiene un error de este valor será determinada como correcta por estar dentro de los parámetros del control, por lo tanto si se necesita que las dimensiones del producto tenga un margen de error mínimo, el control de calidad que se realizó, no podrá satisfacer las necesidades del operario.
- Se concluyó que el control de calidad realizado por medio de las cámaras y procesado por el EVS, no puede ser aplicado a piezas donde su margen de error sea ±0.3mm; según el documento de la empresa VMT PEPPERL FUCHS indica que para reducir el margen de error del control de calidad se debe utilizar la técnica de medición por láser, puesto que esta ayuda a reducir el error a un ±0.3 mm.
- Se logró crear un alto grado de automatización al incorporar el brazo robótico industrial, las bandas transportadoras, el mini centro de mecanizado (CNC), el sistema de control de calidad y el distribuidor de materia prima, a través de la realización de una red de comunicación para disponer información de todos los equipos que forman parte de la celda de manufactura.

 Se diseñó e implemento la celda de manufactura con control de calidad de una manera entendible y fácil, con el fin de que sirva como base de diseño para la selección e implementación de celdas semejantes.

#### **VI. REFERENCIAS BIBLIOGRAFÍCAS.**

- Acevedo J., López S., Pérez E., (2005). *Autómatas Programables. Entorno y Aplicaciones*. (Ed. International Thomson Editores Spain Paraninfo S.A). (pp. 36- 55). Madrid, España.
- De la Cruz J., (2002). *Visión por Computador. Imágenes digitales y aplicaciones.* (Ed. Alfaomega Grupo Editor, S.A. de C.V.). (pp. 65-587). México.
- Domingo A., (1994). *Tratamiento digital de imágenes*. (Ed. Anaya multimedia). (pp. 25-27). Zaragoza, España.
- García I., (2008*). Visión Artificial y Procesamiento Digital de Imágenes usando Matlab.* (Ed. Almeida). (pp. 35- 40). Ibarra, Ecuador.
- KUKA Robotics., (2012). *KUKA.* Extraído el 21 de julio del 2012 desde http://www.kukarobotics.com/spain/es/pr oducts/industrial\_robots/lw/kr162/
- National Instruments, (2010, julio 10). *¿Cuál es el tiempo real de NI Embedded Vision System?*. Extraído el 25 de junio del 2012 desde http://www.ni.com/whitepaper/8188/en

### **BIOGRAFÍA.**

**Fausto Acuña.** Nació el 27 de septiembre de 1966 en Latacunga provincia de Cotopaxi en Ecuador. Es graduado de Ingeniero Electromecánico en la ESPE-EL en el año 2005. Actualmente se encuentra cursando un masterado en Gestión Energética en la Universidad Técnica de Cotopaxi y un masterado en Diseño, Producción y Automatización Industrial en la Escuela Politécnica Nacional. Es Director de la

Carrera de Ingeniería en Mecatrónica de la Escuela Politécnica del Ejercito Extensión Latacunga. Email: fvacunia@espe.edu.ec

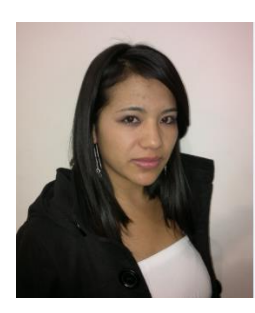

**Verónica Gallo.** Nació el 1 de marzo de 1988 en Salcedo provincia de Cotopaxi en Ecuador. Es graduada de Ingeniera en Mecatrónica de la Escuela Politécnica del Ejército en el año 2013. Áreas de Interés: Robótica Industrial y Visión Artificial. Email: vemari\_01@yahoo.com

**Fernando Saá.** Nació el 18 de octubre de 1985 en Ambato provincia de Tungurahua en Ecuador. Es graduado de Ingeniero en Mecatrónica de la<br>Escuela Politécnica del Politécnica Ejército en el año 2013. Áreas de Interés: Robótica Industrial y Visión Artificial.

Email: nandosaa@gmail.com